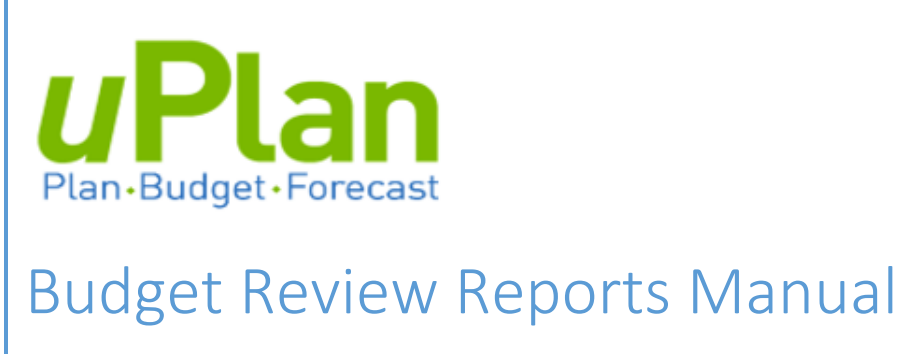

Resource Planning 1-9-2019

## **Budget Review Reports**

In uPlan, there are several summary-level reports to assist users in evaluating their budgets during the budget input process. The reports are under the Reports icon in uPlan, in the "**Budget Review Reports**" folder:

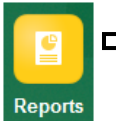

 $\blacktriangleright$  uPlan Reporting > Budget and Forecast Reports > Budget Review Reports

**To run reports in uPlan**, please ensure that:

- I. Show POV Options  $\boxdot$  is selected
- II. Folders are sorted in tree view:

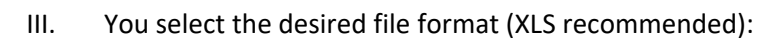

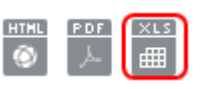

Below is a list of each of the five reports included in this folder and a description of what information is contained in each one.

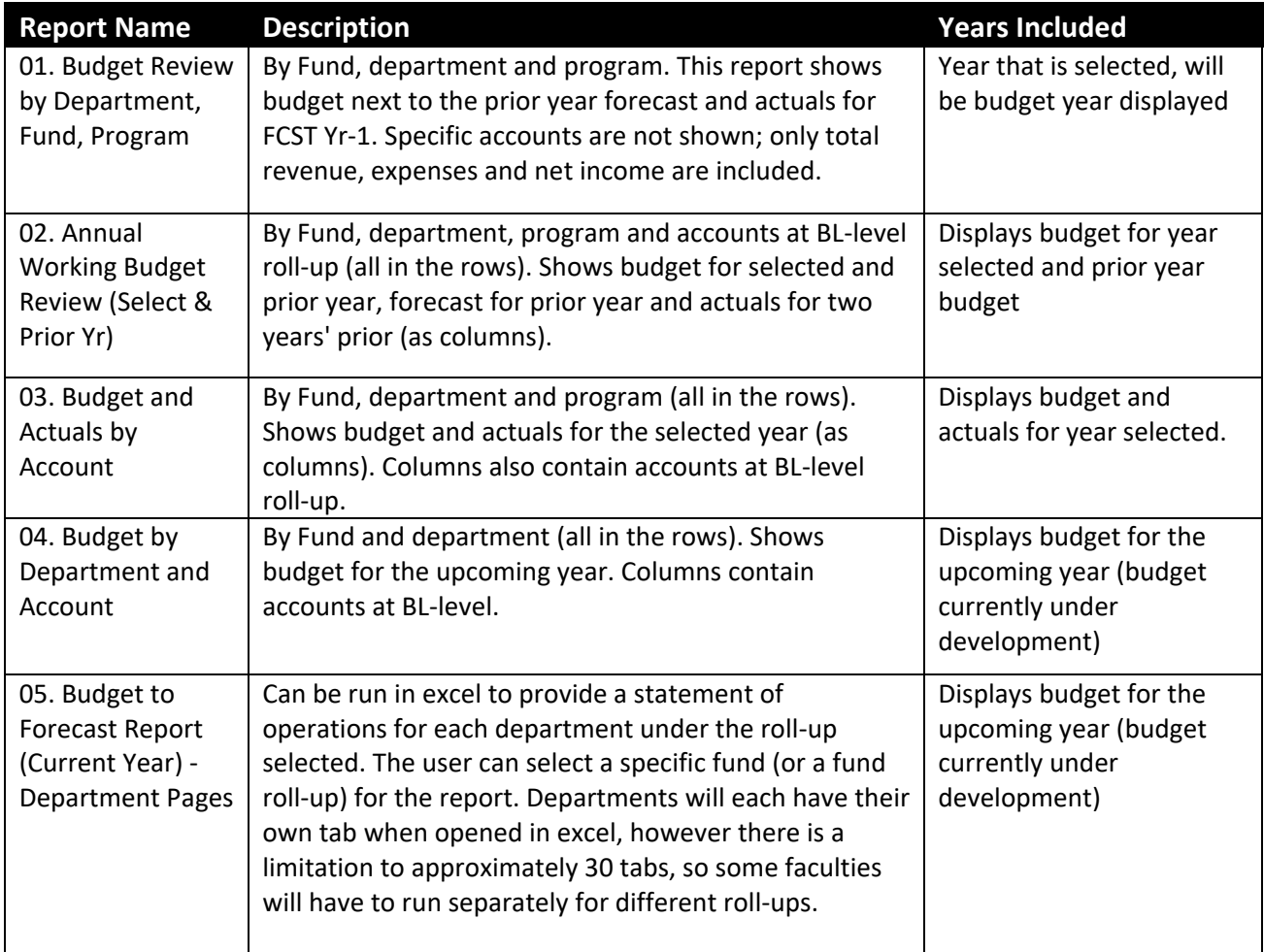

# Report Samples

**01. Budget Review by Department, Fund, Program**

### **Budget Review by Department, Program** Fund: F210 - Operating Department: Faculty X Program: ALL\_PROGRAM - All\_Program Year: 2018-2019

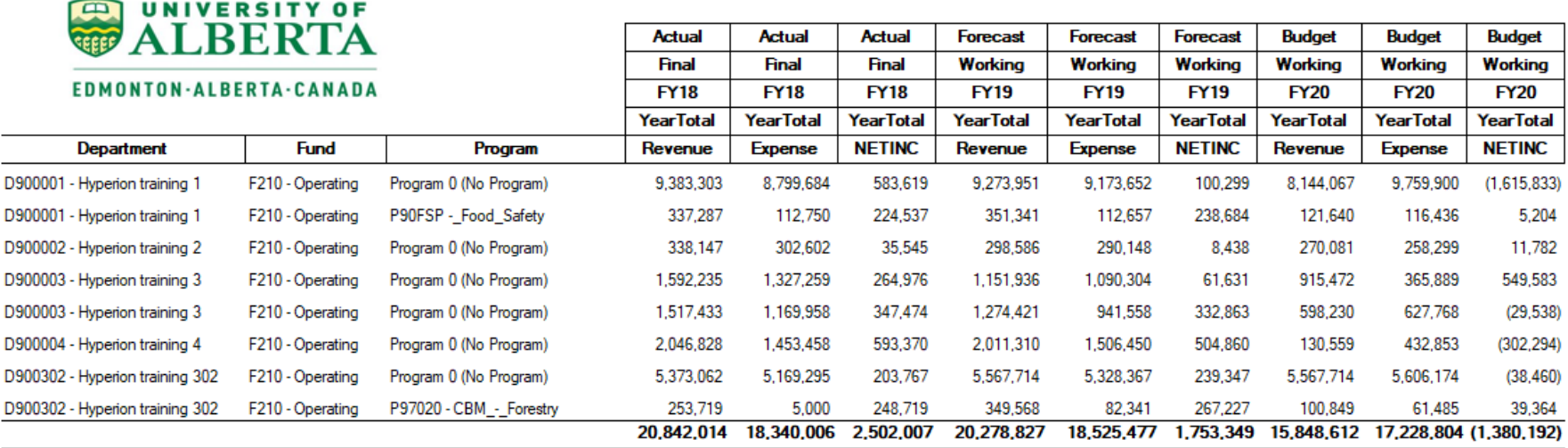

### **02. Annual Working Budget Review (Select & Prior Yr)**

### **Budget Review (Department, Program, Account)**

Fund: F210 - Operating Department: D900001 - Hyperion training 1 Program: ALL\_PROGRAM - All\_Program Year: 2019-2020

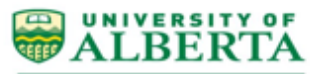

EDMONTON-ALBERTA-CANADA

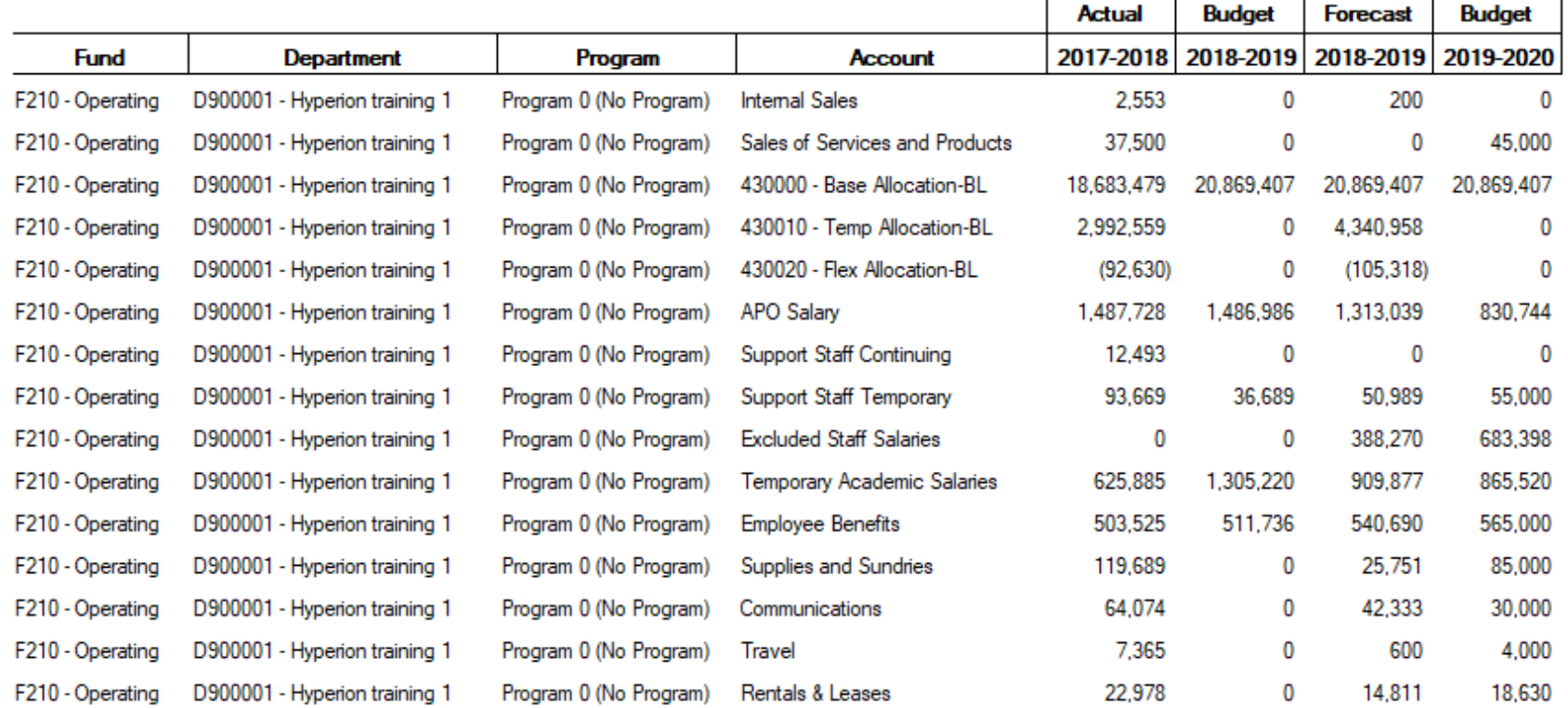

### **03. Budget and Actuals by Account\***

#### Budget by Dept, Program with Accounts as columns

Fund: F210 - Operating Department: Faculty X Program: ALL\_PROGRAM - All\_Program Year: 2018-2019

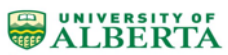

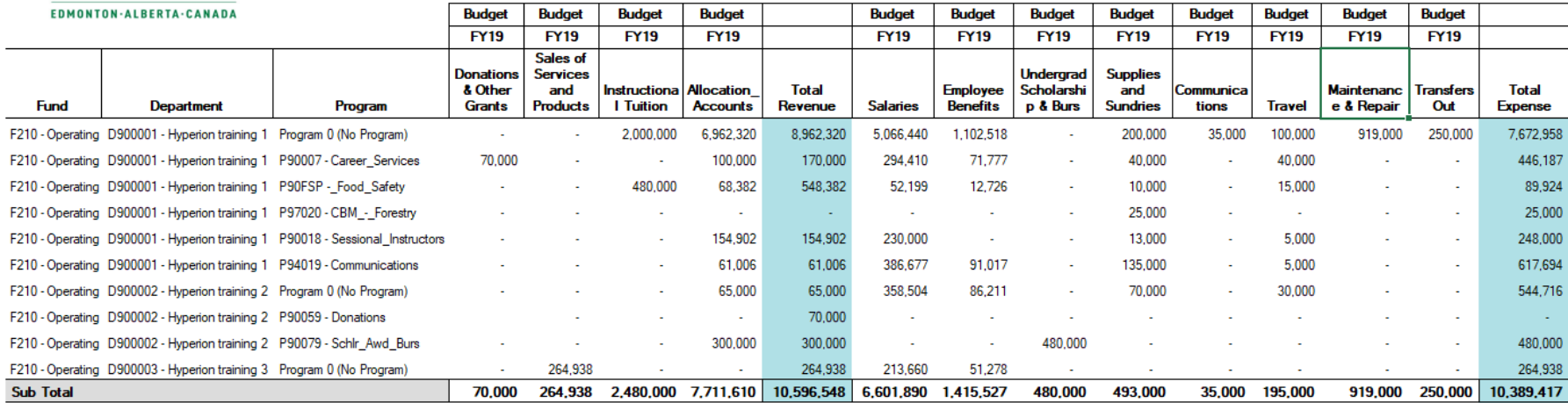

*\*Actuals have been excluded from the screenshot, these appear in the right-most columns.*

### **04. Budget by Department and Account**

### **Budget by Department (Accounts as columns)**

Fund: F210 - Operating Department: Faculty X All Program Year: 2018-2019

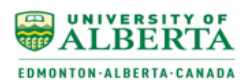

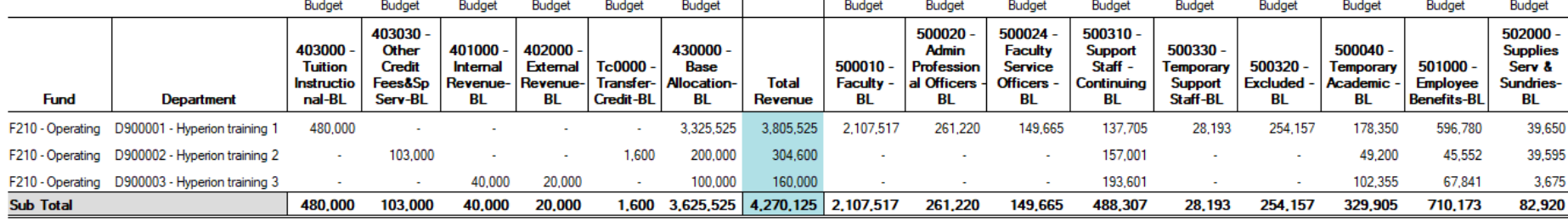

 $\overline{ }$ 

 $\overline{\phantom{0}}$ 

*…continued below…*

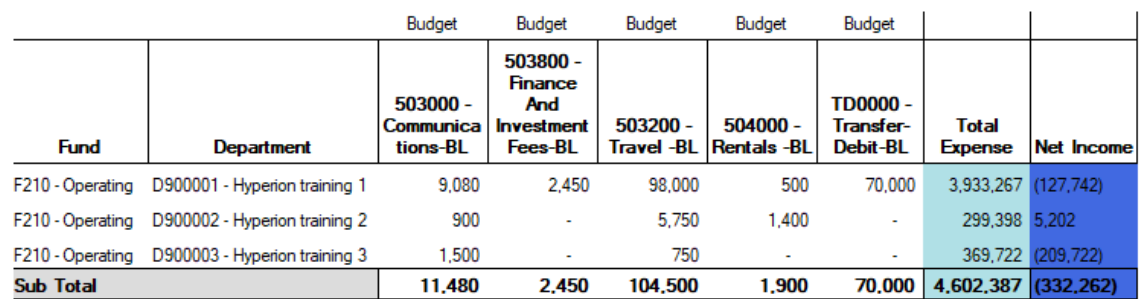

### **05. Budget to Forecast Report (Current Year) - Department Pages**

# **Working Budget Review**

Fiscal Year 2019-2020 Fund: F210 - Operating Program: ALL\_PROGRAM - All\_Program

### **Sample Department 1**

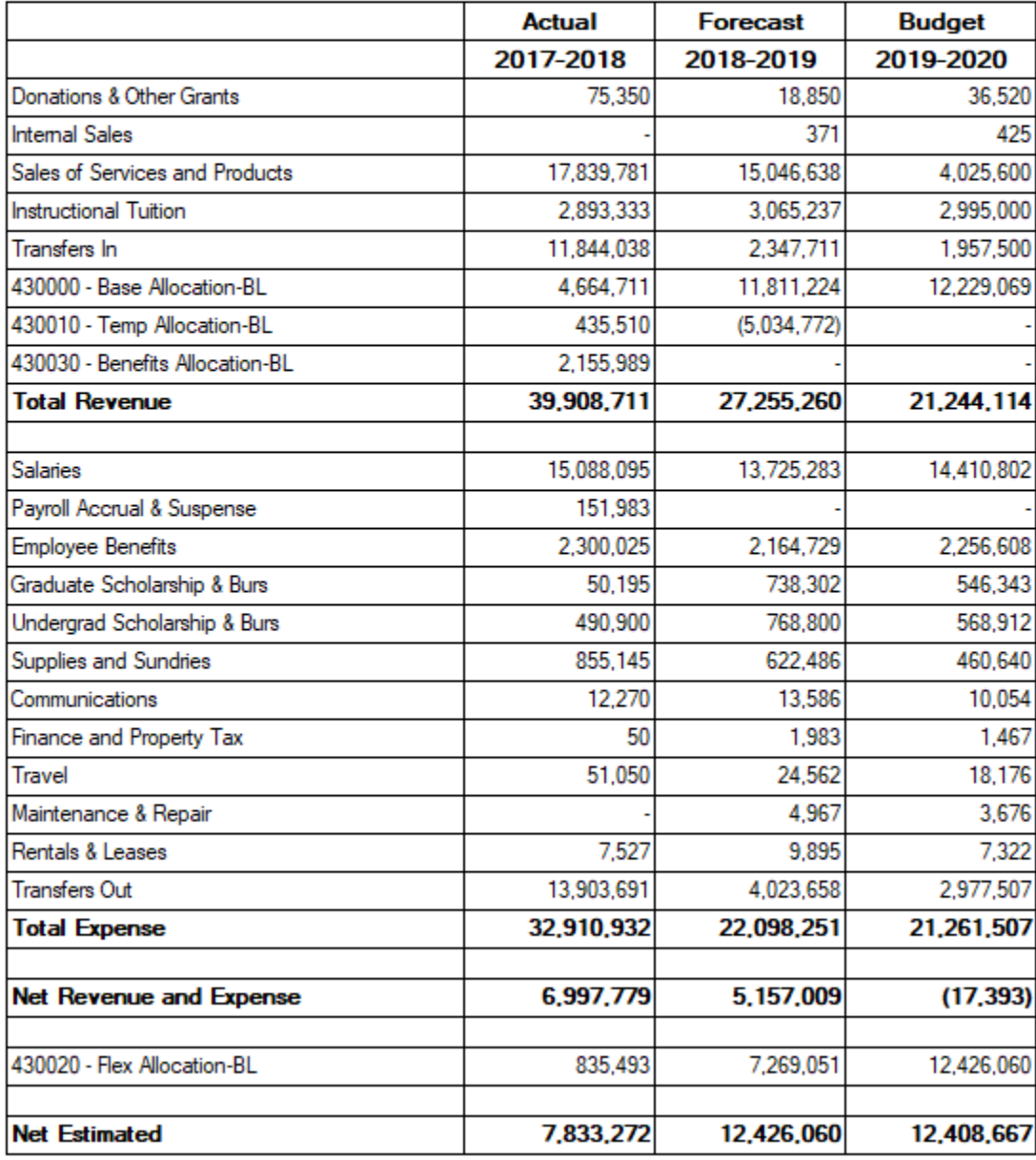